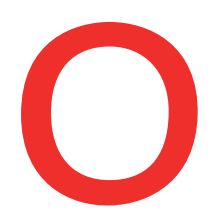

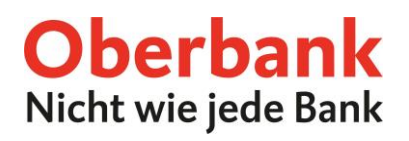

# **Debitkarten online verwalten**

Im Oberbank Kundenportal (Internetbanking) werden neben den Kreditkarten auch Ihre Debitkarten (Bankomatkarten) angezeigt. Folgende Services können Sie selbstständig durchführen:

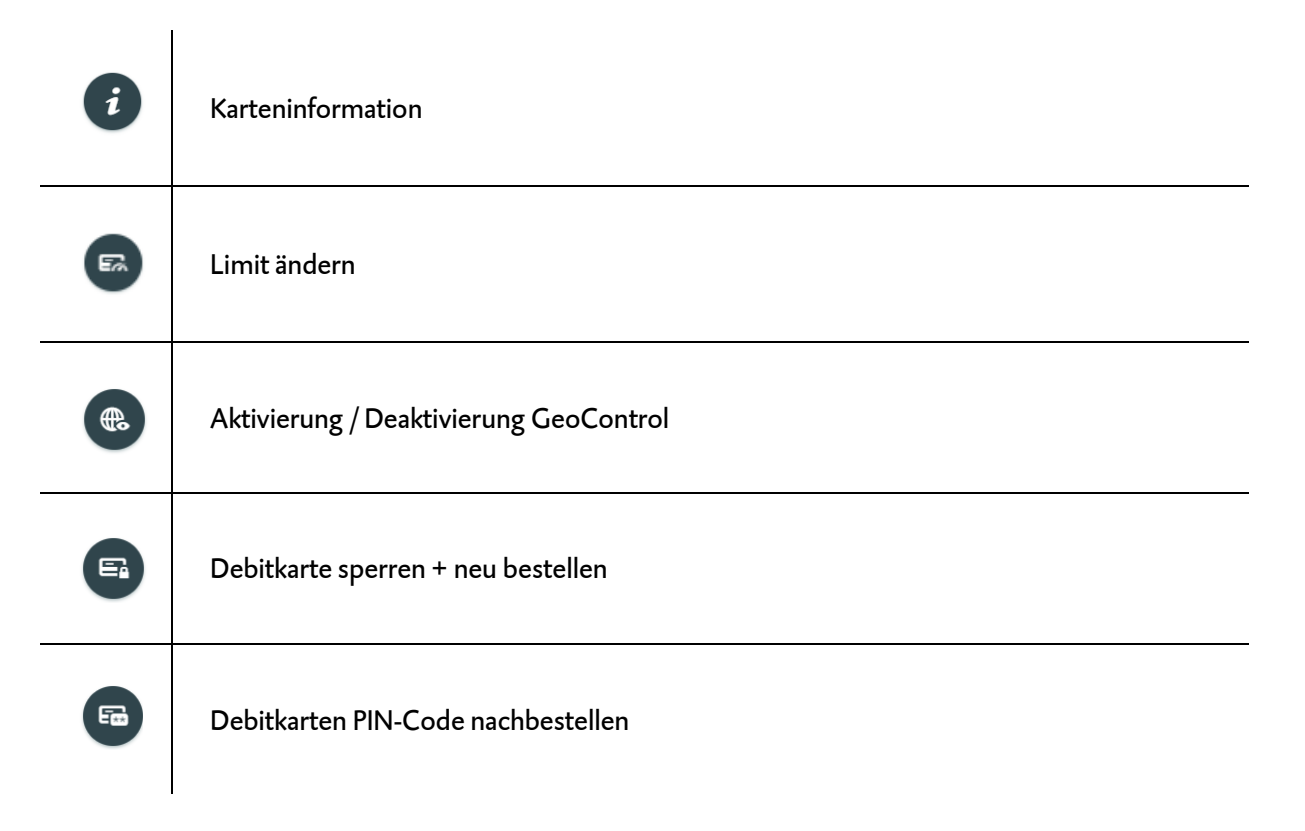

#### Diese Funktionen finden Sie:

▪ In der Kategorie Finanzen:

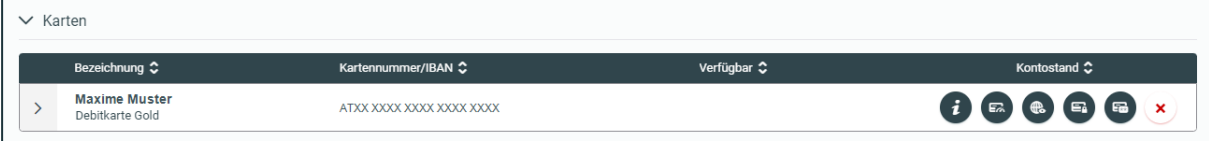

■ Auf Ihrer Startseite:

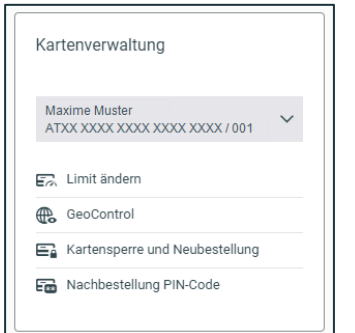

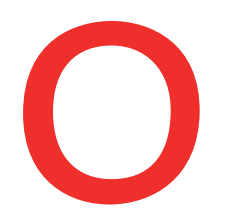

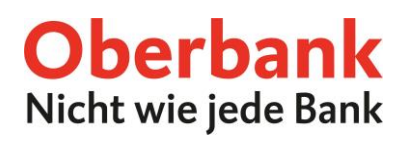

## **Limitänderung**

Sie können das Tageslimit Ihrer Debitkarte Gold jederzeit online ändern.

**Schritt 1:** Wählen Sie die gewünschten Limits mit Hilfe der Schieberegler aus.

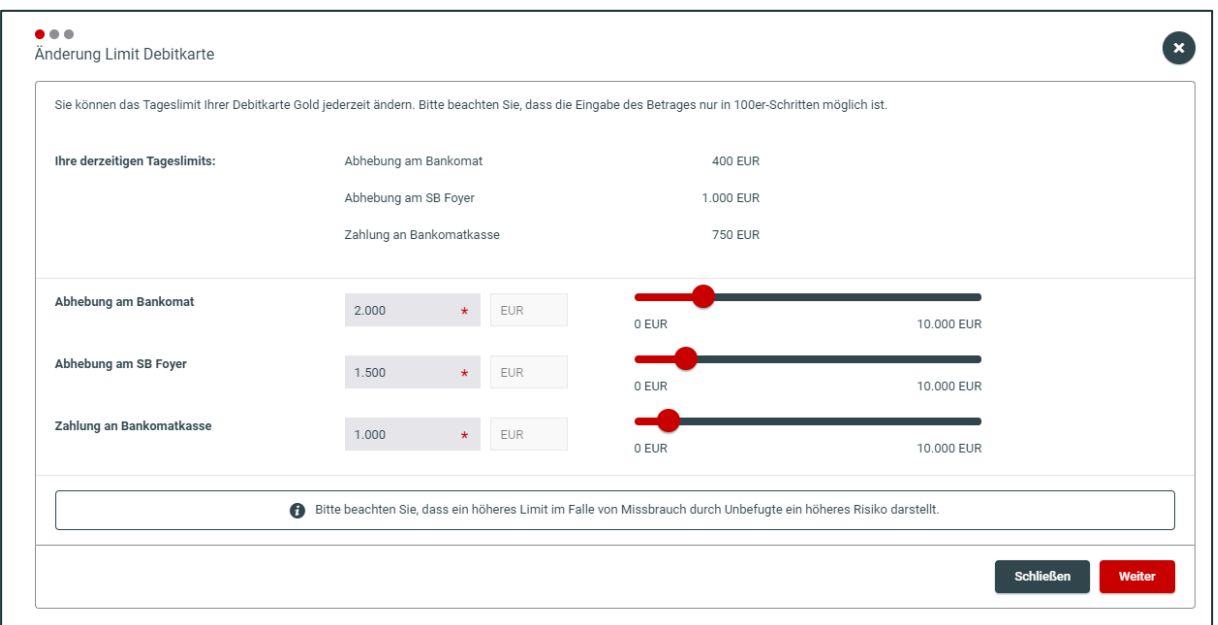

**Schritt 2:** Prüfen Sie in der Zusammenfassung Ihre eingegebenen Daten und bestätigen Sie den Vorvertag der Limitänderung.

**Schritt 3:** Unterfertigen Sie den Auftrag. Den Vertrag der Limitänderung erhalten Sie anschließend in Ihr elektronisches Postfach, direkt im Oberbank Kundenportal.

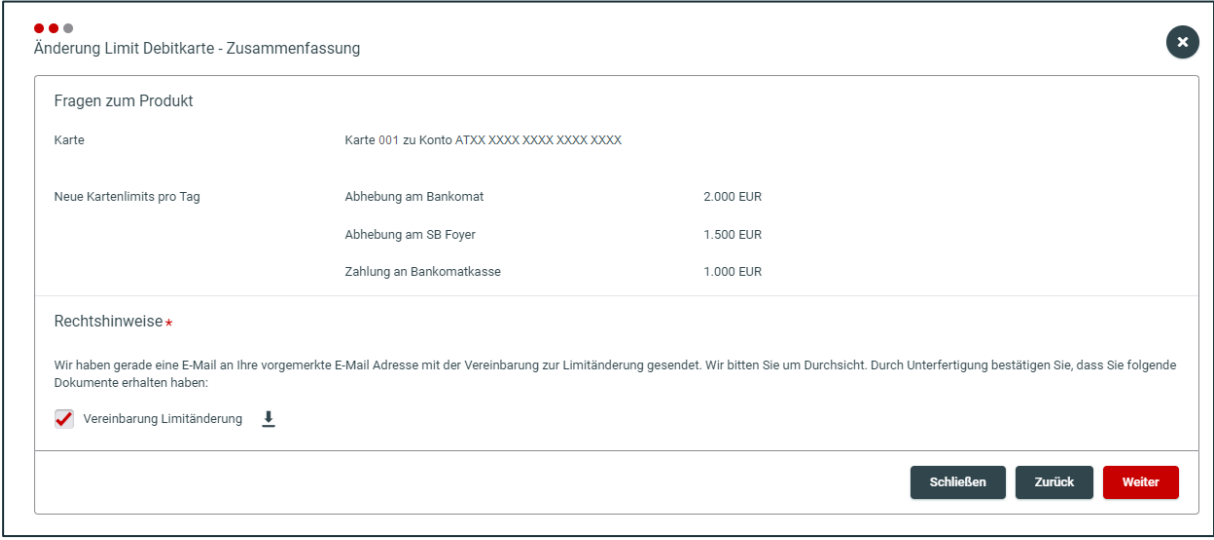

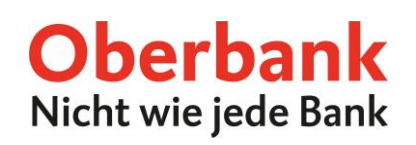

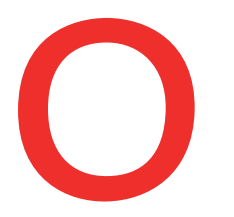

# **GeoControl**

Aus Sicherheitsgründen müssen Sie Ihre Debitkarte freischalten, wenn Sie außerhalb Europas Bargeld vom Geldausgabeautomaten beheben möchten. Sie können dies nun rund um die Uhr in Ihrem Oberbank Kundenportal erledigen.

- **GeoControl aktiviert**: Sie können Bargeldbehebungen nur an Geldausgabeautomaten innerhalb Europas tätigen.
- **GeoControl deaktiviert**: Sie können Bargeldabhebungen an Geldausgabeautomaten weltweit tätigen.

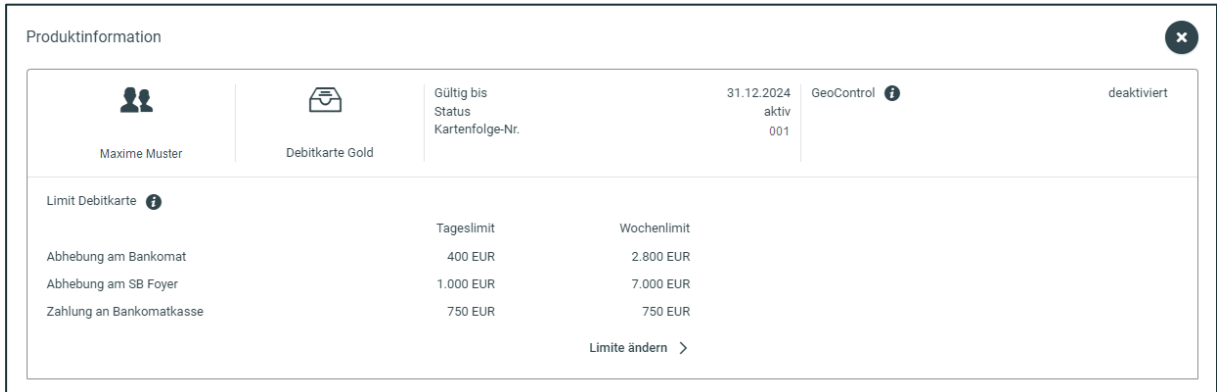

In der Produktinformation sehen Sie, ob Ihre Karte für GeoControl aktiviert oder deaktivert ist.

**Schritt 1:** Mit einem Klick deaktivieren oder aktivieren Sie GeoControl. Bei einer Deaktivierung wählen Sie bitte den Zeitraum (maximal 90 Tage) aus – z.B. für Urlaubsreisen.

**Schritt 2:** Prüfen Sie in der Zusammenfassung Ihre eingegebenen Daten und unterfertigen Sie den Auftrag.

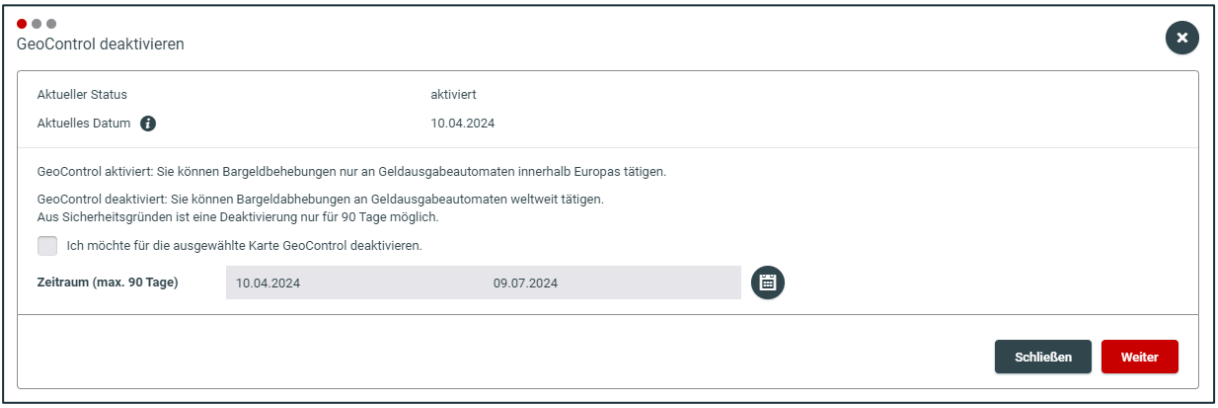

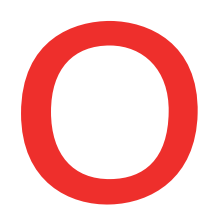

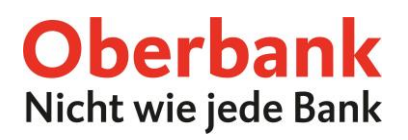

## **Kartensperre + Neubestellung**

Sie können entscheiden, ob Sie nur Ihre Debitkarte sperren möchten oder ob Sie zusätzlich sofort eine neue Karte bestellen möchten.

Sperren Sie Ihre Debitkarte online, wird die Sperre **sofort wirksam** und kann online nicht wieder entsperrt werden.

#### **Kartensperre (ohne Kartenneubestellung)**

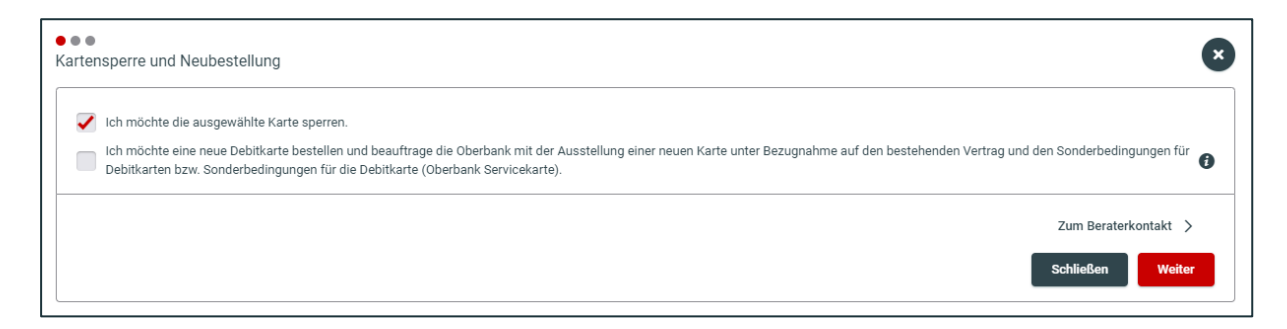

#### **Kartensperre + sofortige Kartenneubestellung**

Aus rechtlichen Gründen können nur alleinige Kontoinhaber eine neue Karte anfordern.

**Schritt 1:** Bestätigen Sie Ihre Adressdaten für die Kartenzusendung. Ist Ihre angezeigte Adresse nicht korrekt, können Sie direkt über das Oberbank Kundenportal eine Adressänderung an Ihren Berater senden. In Ihr eMail-Postfach erhalten Sie alle Vertragsbedingungen (vorvertragliche Informationen) zugesandt.

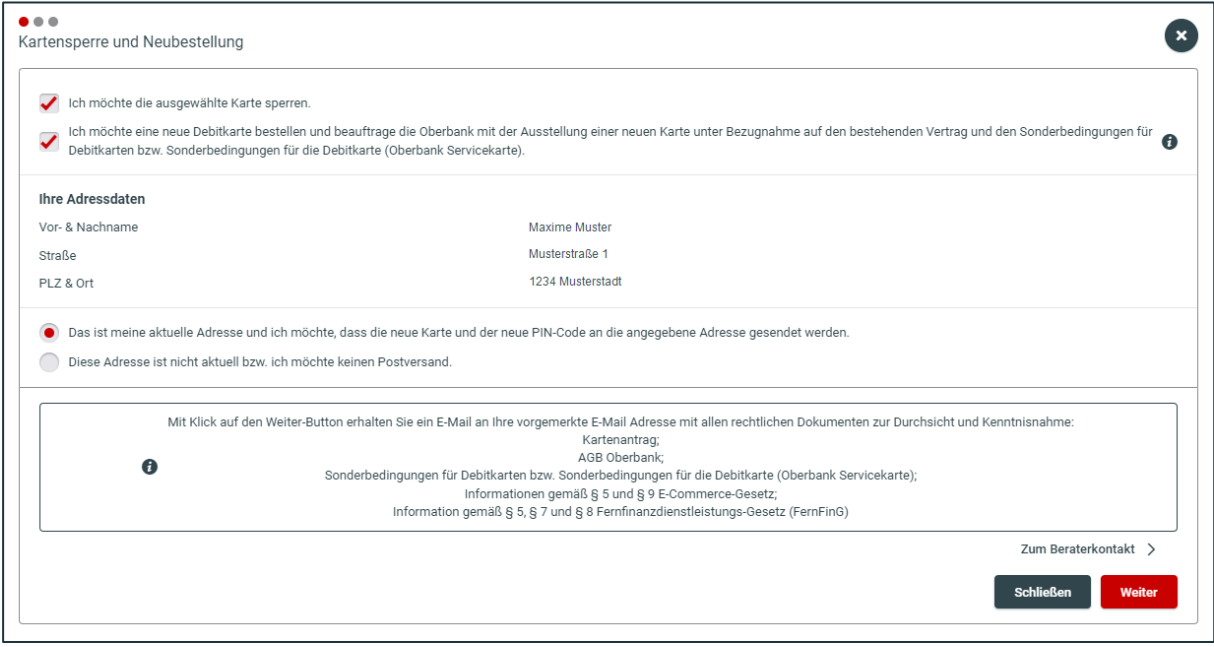

## **Schritt 2:** Prüfen Sie in der Zusammenfassung Ihre eingegebenen Daten und unterfertigen Sie den Auftrag.

Bei technischen Fragen wenden Sie sich bitte MO-FR 8:00-19:00 Uhr, SA 08:00-13:00 Uhr an die Oberbank Internetbanking-Hotline: **AT: + 43 (0) 732 / 7802-0, DE: +49(0) 89 / 559 89 -255[, ebanking@oberbank.at](mailto:ebanking@oberbank.at)**

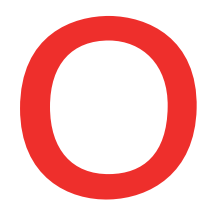

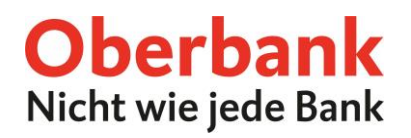

**Schritt 3:** Den unterfertigten Kartenantrag erhalten Sie anschließend in Ihr elektronisches Postfach, direkt im Oberbank Kundenportal.

# **PIN-Code Nachbestellung**

Für den Fall, dass Sie Ihren PIN-Code vergessen haben, können Sie diesen über das Oberbank Kundenportal nachbestellen.

Schritt 1: Aktivieren Sie die Checkbox "Nachbestellung PIN-Code".

**Schritt 2:** Prüfen Sie in der Zusammenfassung Ihre eingegebenen Daten und unterfertigen Sie den Auftrag.

**Schritt 3:** Der PIN-Code wird Ihnen in wenigen Tagen zugesendet.

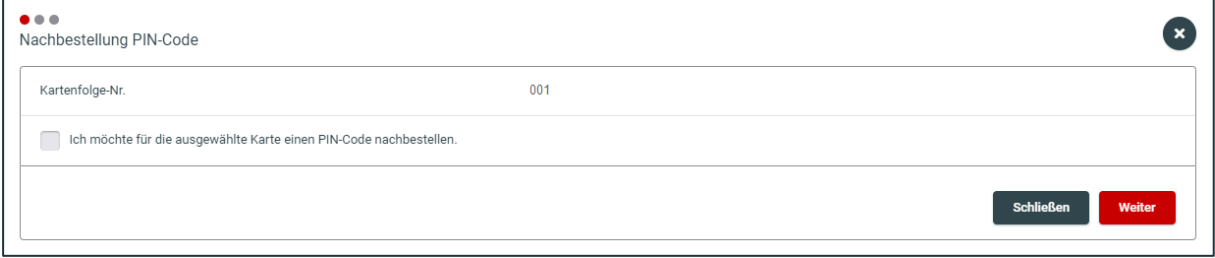